# **QUICK REFERENCE** MILLING A TURNERS CUBE

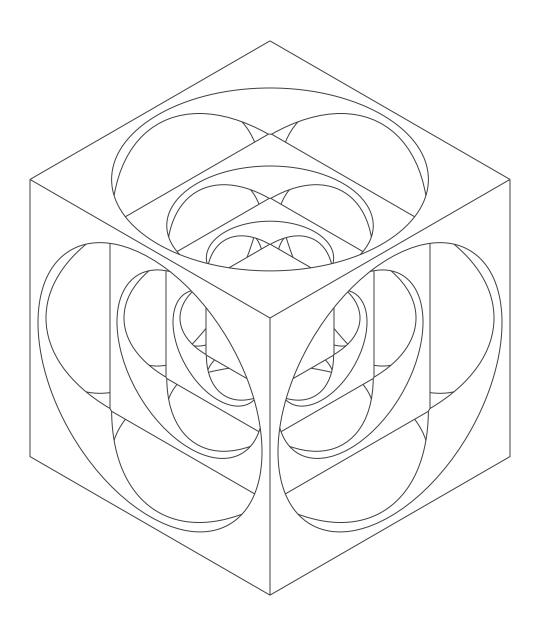

Coast Runnen

# TABLE OF CONTENTS

| TABLE OF CONTENTS      | <br>1   |
|------------------------|---------|
| TOOL LIST              | <br>2   |
| MANUAL MODE            | <br>3-4 |
| GUIDED MODE            | <br>5   |
| <b>CREATING G-CODE</b> | <br>6-7 |

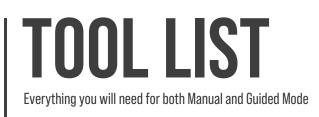

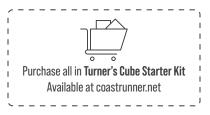

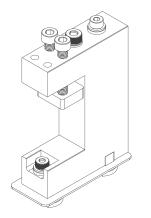

## **Universal Clamp & Clamp Hardware**

- **1x** Clamp Body
- **1x** Front M4 mounting bolt
- **1x** Rear M4 mounting bolt
- **2x** M4 t-slot nut
- **2x** M5 clamp bolts
- **1x** Insulating pad
- ${\bf 2x} \ \ {\rm Washers} \ {\rm and} \ {\rm insulators} \\$

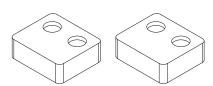

### **Soft Jaws**

2x Aluminum soft jaws

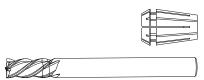

# **Cutting Hardware**

1x 3/16" Collet
1x 5/32" 4-flute endmill, 2" OAL, 3/16" Shank

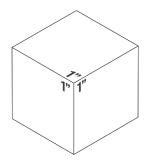

### Stock

1" x 1" x 1" 17-4 Steel Cube

# MANUAL MODE

Doing It Yourself

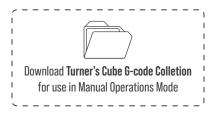

## Milling using the Manual Operations Mode

To get started, click the joystick 🕹 in the CRWrite footer to open Manual Operations Mode. Run G-code files by selecting them with "Run G-code File".

## **G-code Operations**

#### **Tool Installation**

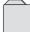

G-code File : O\_tool\_change.gcode

Move to tool change position and install 5/32" endmill.

#### Pinstop / Clamp Installation

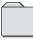

G-code File : 1\_left\_clamp\_pinstop.nc

Move tool to reference position. Install clamp on t-slot bed and slide to left until it touches tool. Tighten bolts to secure clamp.

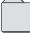

G-code File : 2\_move\_tool\_away\_from\_clamp.nc

Run second gcode to retract tool from clamp.

#### **Install and Probe Stock**

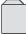

G-code File : 3\_facing\_probe\_first\_3\_sides.gcode

Install stock cube, spacing it from rear of clamp with ¼" softjaw spacer. Run probe code to set probe location.

Ensure probe wire is connected to clamp when probing.

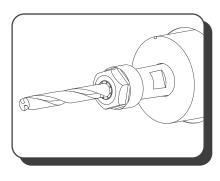

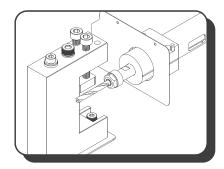

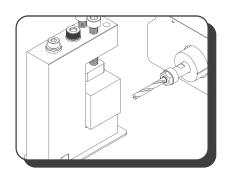

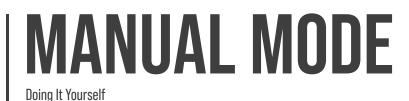

#### **Face Three Sides**

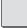

G-code File : 4\_facing.gcode

Run the gcode command three times. Between runs, reorient cube such that an unmachined side faces both tool and rear of clamp.

#### **Probe Stock Again**

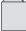

G-code File : 3-5\_facing\_probe\_last\_3\_sides.nc

Turn cube such that unmachined side faces tool and machined side faces rear. Run probe code. Ensure probe wire is connected.

#### Face Three Sides (Again)

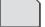

G-code File : 4\_facing.gcode

Face the final three sides, reorienting cube in between runs.

#### **Probe and Bore Holes**

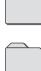

G-code File : 5\_bore\_probe.nc

G-code File : 6\_bore.gcode

For each of the six cube faces, run the probe code, then run the bore code. Reorient to unbored face and repeat until all faces are bored.

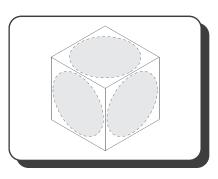

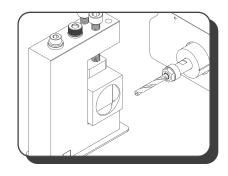

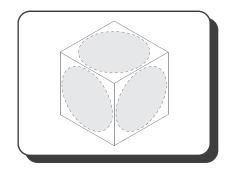

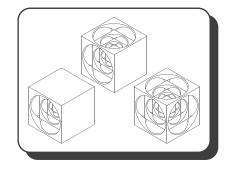

# **GUIDED MODE** Doing It With CRWrite

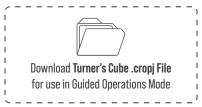

## Milling using the Guided Operations Mode

Running G-code files individually has several disadvantages:

- Requires you to know what file to run and when
- Requires significant context (which tool do I use? Which way do I turn the stock? etc.)

Guided Operations Mode in CRWrite was developed to eliminate this uncertainty and lack of context. In Guided Operations Mode, users are walked through each part of the milling operation step-by-step, with accompanying images and text. This includes:

- Installing the tool
- Assembling the fixture
- Securing the stock
- Probing
- Milling

Run the Turner's Cube in Guided Operations Mode by clicking **RUN** on the main menu and selecting the Turner's Cube .crproj file. The step-by-step instructions will take you the rest of the way.

| CR CRWrite                                                                                                    |                                                                                                    | - 🗆 ×                 |
|----------------------------------------------------------------------------------------------------|----------------------------------------------------------------------------------------------------|-----------------------|
| - Back Change Job         Bit: iumers-cube V3.cproj         Job: truners Cube All Operations         Welcome         Caution         Warning         Confirm job selection         Notice         Do you have the v2 clamp s         Verify mill empty         Insert collet         Insert collet nut         Insert 5/32 4 flute end mill         Tighten collet fan         Install Collet fan         Install T-slot nuts         < PREV | Please read and understand the mill Operator's Manual before proceeding. Verify nothing is installed in mill. Install chip cover. Tools up to 3.25" can remain installed. | IMAGE GCODE           |
|                                                                                                    |                                                                                                    | 🕹 🔅 SUPPORT 🕐 SUPPORT |

# **CREATING G-CODE**

Developing Past The Turners Cube

# **G-code Generating**

G-code can be generated for use on the Coast Runner through multiple methods:

|                                  | Pros                                                                                                    | Cons                                                                        |
|----------------------------------|----------------------------------------------------------------------------------------------------|-----------------------------------------------------------------------------|
| Writing by hand                  | <ul> <li>Does not require software knowledge</li> <li>Better for small tasks (probing, pinstop)</li> </ul> | <ul> <li>Impractical for large cuts</li> <li>Slow and methodical</li> </ul> |
| Generation using CAM<br>Software | <ul> <li>Quicker to generate</li> <li>More practical for large operations</li> </ul>                       | • Requires CAM software knowledge                                           |

G-code can be created using CAM software like Fusion360 with the following high-level steps:

- Create CAD model of final product
- Configure CAM software for the specific machine, stock characteristics, tool, etc.
- Define toolpaths to achieve the cuts required
- Post-process toolpaths into G-code file

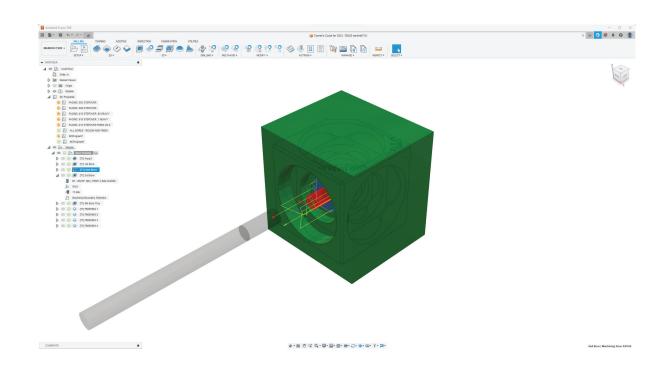

# **CREATING G-CODE**

Developing Past The Turners Cube

# **Toolpaths**

Toolpaths are the paths cutting tools take when carving or shaping an object. Software like CAD and CAM can mimic these paths, helping us spot issues like tool and object collision, figuring out speed, and catching errors when a cut goes outside the object. The most common toolpaths are as follows:

|          | Overview                                                                                       | Example |
|----------|------------------------------------------------------------------------------------------------|---------|
| Facing   | Facing reduces and squares a stock's face(s)                                                   |         |
| Contour  | <b>Contour</b> runs the tool along a specific path. Can be used to trim edges, cut slots, etc. |         |
| Adaptive | Adaptive generates advanced techniques to clear material with low stress on machine tooling    |         |
| Bore     | Bore uses an endmill to cut a hole through material. Moves in a "helical downcut"              | 0000    |
| Drill    | <b>Drill</b> uses a drill to cut a hole through material                                       |         |

Understanding toolpaths is a crucial part of efficient and precise machining. This not only guarantees the accuracy of work but also significantly improves the safety and productivity of machining operations. Grasping the concept and application of toolpaths will undoubtedly elevate the quality and precision of any machining task.